## **Matrices and the TI-86**

The TI-86 matrix capability is located at MATRX, above the 7 key.

**1. Entering a matrix** such as 
$$
\begin{bmatrix} 1 & -2 & 3 & 9 \ -1 & 3 & 0 & -4 \ 2 & -5 & 5 & 17 \end{bmatrix}
$$

- $MATRX \rightarrow EDIT$
- Type in a matrix name such as A, located above LOG.
- ENTER
- Choose the *size* of the matrix by entering the values where the cursor is blinking. Use 3x4 for our matrix.
- Now *enter each element* of the matrix. Press ENTER after each entry. The cursor moves to the right after each entry.
- When the matrix is entered, go back to the *Home Screen* with **2nd QUIT** or the **EXIT** key.
- To view the matrix in the Home Screen, type the letter A with ALPHA and then A.

#### **2. Matrix addition**

- To add 2 matrices, such as A +[B, enter each matrix first.
- Then make the Home Screen look like: **A + B**.

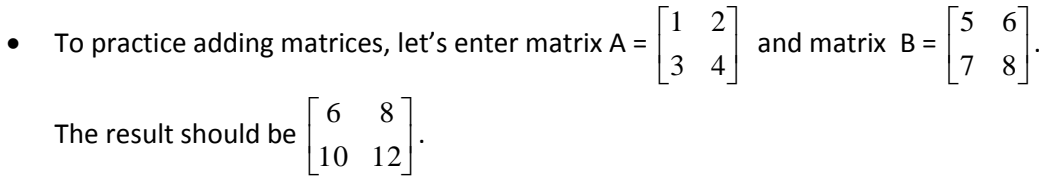

#### **3. Scalar multiplication**

- To multiply a matrix [A] by a number, such as 3, your Home Screen should look like this: **3\*A**.
- To practice scalar multiplication, use matrix A =  $\begin{bmatrix} 1 & 2 \\ 2 & 4 \end{bmatrix}$ J  $\overline{\phantom{a}}$  $\mathsf{L}$ L  $\mathbf{r}$ 3 4 1 2

The result of the scalar multiplication, 3\*A, should be:  $\begin{bmatrix} 0 & 1 \\ 0 & 1 \end{bmatrix}$ ┘  $\overline{\phantom{a}}$  $\mathbf{r}$ L  $\overline{\phantom{a}}$ 9 12 3 6 .

# **4. Matrix multiplication**

- Enter a matrix A and matrix B, but be sure that the number of *columns* in the 1<sup>st</sup> matrix is equal to the number of *rows* in the 2<sup>nd</sup> matrix.
- To practice matrix multiplication, find  $A^*B$ , if matrix  $A = \begin{bmatrix} 1 & 2 & 0 \\ 1 & 5 & 6 \end{bmatrix}$ 」  $\overline{\phantom{a}}$  $\mathbf{r}$ L  $\mathbf{r}$ 4 5 6 1 2 3 and matrix B =  $\overline{\phantom{a}}$  $\overline{\phantom{a}}$  $\overline{\phantom{a}}$ ┘  $\overline{\phantom{a}}$  $\mathsf{L}$  $\mathbf{r}$  $\mathbf{r}$ L  $\mathbf{r}$ 15 16 17 18 11 12 13 14 7 8 9 10

Note that A is  $2 \times 3$ , and B is  $3 \times 4$ . Since there are 3 columns in A and 3 rows in B, it is possible to multiply A x B.

.

• The result of the matrix multiplication will be the 2 x 4 matrix:  $\cdot$ ij  $\overline{\phantom{a}}$  $\mathbf{r}$ L  $\mathbf{r}$ 173 188 203 218 74 80 86 92

Note that A is 2 x 3, and B is 3 x 4. Since there are 3 columns in A and 3 rows in B, it is possible to multiply A x B.

## **5. Determinant of a matrix**

- The **det** can be found in **MATRX**  $\rightarrow$  **MATH**. The first choice is **det**.
- The Home Screen should look like this: **det A** Note that a determinant can be found for a square matrix only.
- To practice, find the determinant of matrix A , if matrix  $A = \begin{bmatrix} 1 & 0 \\ 0 & 1 \end{bmatrix}$  $\overline{a}$  $\overline{a}$  $\overline{\phantom{a}}$

$$
\begin{bmatrix} 1 & -2 & 3 \ -1 & 3 & 0 \ 2 & -5 & 5 \end{bmatrix}
$$

.

• The result of  $|A|$ , the determinant of matrix A, is 2.

#### **6. Inverse of a matrix**

- To find the inverse of a matrix A, the Home Screen should look like this: **A -1** Note that a matrix must be square to have an inverse. Note that the exponent, -1, is located above the EE key.
- $\bullet$  To practice, find the inverse of matrix A, if matrix A = J  $\overline{\phantom{a}}$  $\overline{\phantom{a}}$  $\begin{bmatrix} 2 & -5 & 5 \end{bmatrix}$  $\begin{bmatrix} 1 & -2 & 3 \end{bmatrix}$  $\mathbf{r}$  $\mathbf{r}$  $\begin{bmatrix} 2 & - \end{bmatrix}$  $\overline{a}$ 2  $-5$  5  $1 \quad 3 \quad 0$ .
- The result should be  $\overline{\phantom{a}}$  $\overline{\phantom{a}}$  $\overline{\phantom{a}}$ J  $\overline{\phantom{a}}$  $\mathbf{r}$ L L L L  $\overline{\phantom{a}}$  $-.5 -2.5 -$ .5 .5 .5  $2.5 - 0.5 - 1.5$  $7.5 - 2.5 - 4.5$ .
- To change the entries of the resulting matrix to fractions: **MATH → ►FRAC ENTER**.

The **►FRAC** is most easily found in the CATALOG, above the "a" words.

• If the entries are changed to fractions, the result should be  $\overline{\phantom{a}}$  $\overline{a}$  $\mathbf{r}$  $\mathbf{r}$ 2 5

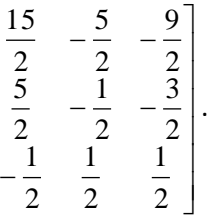

 $\mathbf{r}$ 

L

 $\overline{a}$ 

 $\mathbf{r}$ 

# **7. Using the inverse matrix to solve a system**

• To solve the system  $2x - 5y + 5z = 17$  with the inverse matrix method,  $-x + 3y = -4$  $x - 2y + 3z = 9$ 

enter matrix A = 
$$
\begin{bmatrix} 2 & -5 & 5 \ -1 & 3 & 0 \ 1 & -2 & 3 \end{bmatrix}
$$
 and matrix B = 
$$
\begin{bmatrix} 17 \ -4 \ 9 \end{bmatrix}
$$
.

- The Home Screen should look like this: **A -1 \* B**
- The result is  $\left|-1\right|$  $\left\lfloor 2 \right\rfloor$  $\overline{\phantom{a}}$  $1$ ]  $\mathbf{r}$  $\left\vert -1\right\vert$  which means that (1, -1, 2) is the solution to the system.  $\mathbf{r}$

#### **8. ref** and **rref** are found in **MATRX**  $\rightarrow$  **OPS**.

To solve a system of equations we can find the reduced row echelon form of a matrix. The Home Screen should look like this: **rref A**

- $\bullet$  To practice finding the reduced row echelon form, find rref A, if  $[A] =$  $1 \quad 3 \quad 0 \quad -4$  $1 -2 3 9$ 2  $-5$  5 17  $\begin{bmatrix} -1 & 3 & 0 & -4 \end{bmatrix}$  $\begin{vmatrix} 1 & -2 & 3 & 9 \end{vmatrix}$  $\begin{bmatrix} 2 & -5 & 5 & 17 \end{bmatrix}$
- The result of the rref A should be: J  $\overline{\phantom{a}}$  $\overline{\phantom{a}}$  $\overline{\phantom{a}}$  $\overline{\phantom{a}}$  $\mathbf{r}$ L  $\overline{a}$ 0 0 1 2  $0 \t1 \t0 \t-1$ 1 0 0 1  $S$ o,  $(1, -1, 2)$  is the solution.

#### **9. Elementary row operations** are found in **MATRX**  $\rightarrow$  **OPS**.

After applying each of the row operations below, store the new matrix at the original matrix name, each time, by using the **STO►** key at the bottom of the keys on the left of the keyboard.

**rSwap** is used to swap two rows. The template is: **rSwap(matrix name, a row number, the other row number) → matrix name**

**rAdd** is used to add one row to another and store the result in the other row**.** The template is: **rAdd(matrix name, a row number, the other row number) → matrix name**

**multR** is used to multiply a row by a constant and store the result in the same row. The template is: **multR(constant multiplier,matrix name, row number) → matrix name**

**mRAdd** is used to multiply a row by a constant, add it to another row, and store the result in the second row. The template is:

 **mRAdd(constant multiplier,matrix name, a row number, the other row number) → matrix name**

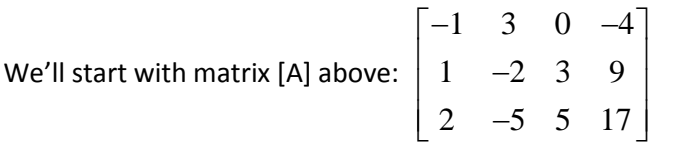

- Let's get a 1 in the upper left position: We'll swap row 1 and row 2 of our matrix A and store as a new A: **rSwap(A,1,2)→A**  The result should be:
	- $1 -2 3 9$  $1 \quad 3 \quad 0 \quad -4$ 2  $-5$  5 17  $\begin{bmatrix} 1 & -2 & 3 & 9 \end{bmatrix}$  $\begin{vmatrix} -1 & 3 & 0 & -4 \end{vmatrix}$  $\begin{bmatrix} 2 & -5 & 5 & 17 \end{bmatrix}$
- $\bullet$  Let's get a 0 in the first position of the 2<sup>nd</sup> row: We'll add row 1 to row 2 and store in row 2, and then store as a new A. The Home Screen should look like: **rAdd(A,1,2) →A**

The result should be:  $\begin{array}{|ccc|} 0 & 1 & 3 & 5 \end{array}$  $\begin{bmatrix} 1 & -2 & 3 & 9 \end{bmatrix}$  $2 -5 5 17$  $\begin{array}{ccc} \begin{array}{ccc} \end{array} & 1 & 3 & 5 \end{array}$  $\begin{bmatrix} 0 & 1 & 3 & 5 \end{bmatrix}$  $\begin{bmatrix} 2 & -5 & 5 & 17 \end{bmatrix}$   $\bullet$  Let's get a 0 in the first position of the 3<sup>rd</sup> row: Multiply -2 times row 1 and add the result into row 3, storing in row 3: **mRAdd (-2,A,1,3)→A**

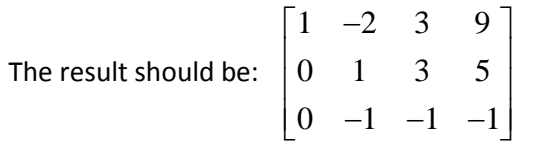

 Let's get a 0 in the 2nd position of the 3rd row: **rAdd(A,2,3) →A**  $\begin{bmatrix} 1 & -2 & 3 & 9 \end{bmatrix}$ 

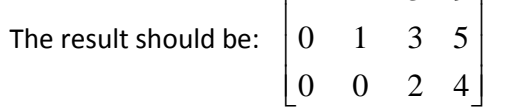

Let's get a 1 in the 3rd position of the 3rd row: **multR(1/2,A,3)→A**

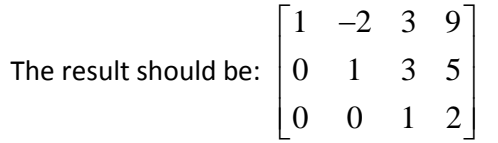

The final matrix gives the resulting equations:

$$
x - 2y + 3z = 9
$$
  

$$
y + 3z = 5
$$
  

$$
z = 2
$$